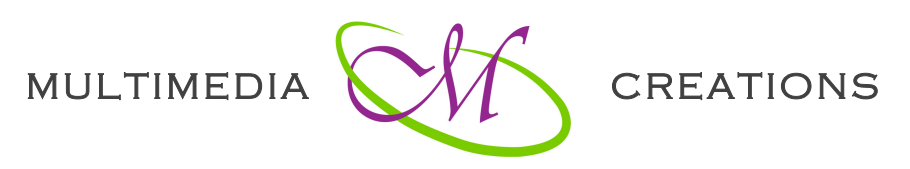

Web, grafica, video si Formare Profesionala

# **CUPRINSUL CURSULUI ADOBE ILLUSTRATOR CREATIVE CLOUD**

# **1. Notiuni introductive**

- 1.1. Grafica bitmap si grafica vectoriala
- 1.2. Zona de lucru in Illustrator
- 1.3. Personalizarea zonei de lucru
- 1.4. Crearea unui nou document
- 1.5. Crearea unui nou document cu mai multe foi de desen
- 1.6. Forme predefinite in Illustrator

### **2. Instrumentele de selectie**

- 2.1. Instrumentul de selectie generala
- 2.2. Instrumentul de selectie directa
- 2.3. Instrumentul de selectie in interiorul grupului
- 2.4. Instrumentul bagheta magica
- 2.5. Instrumentul lasou

### **3. Instrumentele de desen**

- 3.1. Instrumentul penita
- 3.2. Adaugarea si eliminarea punctelor de ancorare
- 3.3. Modificarea tipologiei punctului de ancorare
- 3.4. Instrumentul linie
- 3.5. Instrumentul arc
- 3.6. Instrumentul spirala
- 3.7. Instrumentul grila dreptunghiulara
- 3.8. Instrumentul grila polara
- 3.9. Instrumentul pensula
- 3.10. Instrumentul creion
- 3.11. Instrumentul rotunjeste
- 3.12. Instrumentul elimina traseu

### 3.13. Instrumentul pensula traseu inchis

#### **4. Instrumentele de stergere**

- 4.1. Instrumentul radiera
- 4.2. Instrumentul foarfeca
- 4.3. Instrumentul cutter

### **5. Textul**

- 5.1. Functii de baza
- 5.2. Optiuni de distorsionare
- 5.3. Inserarea textului intr-o forma fara culoare de fundal
- 5.4. Inserarea textului intr-o forma mentinand culoarea de fundal
- 5.5. Legarea textului la un traseu
- 5.6. Instrumentul retusare text
- 5.7. Textul filetat
- 5.8. Caracterele speciale Glyphs
- 5.9. Tansformarea textului in forma

### **6. Instrumentele de transformare**

- 6.1. Instrumentul rotire
- 6.2. Instrumentul reflecta
- 6.3. Redimensionarea
- 6.4. Inclinarea
- 6.5. Reshape tool
- 6.6. Instrumentul largime
- 6.7. Instrumentele wrap, twirl, pucker
- 6.8. Instrumentele bloat, escallop, crystalize, wrinkle
- 6.9. Instrumentul de transformare libera
- 6.10. Instrumentul shape builder

### **7. Instrumente de colorare**

- 7.1. Instrumentul mesh
- 7.2. Instrumentul degrade
- 7.3. Panoul de selectie a culorii
- 7.4. Panoul culoare
- 7.5. Panoul esatioane de culoare
- 7.6. Salvarea unui esantion de culoare si gradient
- 7.7. Recolorarea graficii -panoul assign

- 7.8. Recolorarea graficii panoul edit
- 7.9. Pictura dinamica

# **8. Aspectul**

- 8.1. Introducere
- 8.2. Panoul appearence -optiuni baza
- 8.3. Panoul appearence optiuni avansate
- 8.4. Instrumentul pipeta

# **9. Nivelele**

- 9.1. Paleta de nivele optiuni baza
- 9.2. Paleta de nivele optiuni baza suplimentare
- 9.3. Paleta de nivele optiuni avansate

# 10. Alte instrumente si functii in Illustrator

- 10.1. Instrumentul blend
- 10.2. Instrumentul symbol sprayer
- 10.3. Crearea unui simbol personalizat
- 10.4. Instrumentul symbol sprayer functii avansate
- 10.5. Crearea graficelor
- 10.6. Instrumentul foaie de desen
- 10.7. Instrumentul feliere

### 11. Panouri principale

- 11.1. Optiunile de aliniere
- 11.2. Panoul pathfinder operatii intre forme
- 11.3. Panoul pathfinder operatii intre trasee
- 11.4. Panoul traseu

### **12. Gestionarea imaginilor**

- 12.1. Importarea imaginii ca si link
- 12.2. Importarea imaginii ca si template
- 12.3. Optiunile image trace aplicarea asupra unui logotip
- 12.4. Optunile image trace aplicarea asupra unei imagini
- 12.5. Aplicarea efectelor asupra imaginilor

# **13. Meniul efecte**

13.1. Optiunile wrap

- 13.2. Optiunile distort si transform
- 13.3. Rasterize
- 13.4. Efecte de stilizare

### 14. Instrumentele 3D

- 14.1. Extrudarea
- 14.2. Aplicarea graficii
- 14.3. Rasucire
- 14.4. Modificarea luminii
- 14.5. Rotirea
- 14.6. Perspective grid

#### **15. Meniul obiect**

- 15.1. Functia expand
- 15.2. Functia rasterize
- 15.3. Instrumentul gradient mesh
- 15.4. Functia create object mosaic
- 15.5. Unirea traseelor
- 15.6. Functia average
- 15.7. Optiunile outline stroke si offset path
- 15.8. Functia simplify
- 15.9. Optiunea split into grid
- 15.10. Functia clean up
- 15.11. Crearea unui pattern personalizat
- 15.12. Text wrap

#### **16. Pensulele**

- 16.1. Panoul pensule
- 16.2. Crearea unei pensule caligrafice
- 16.3. Crearea unei pensule de difuziune
- 16.4. Crearea unei pensule artistice
- 16.5. Crearea unei pensule pattern
- 16.6. Crearea unei pensule cu peri

### **17. Crearea unui Logotip**

- 17.1. Ce este un logotip
- 17.2. Setari initiale
- 17.3. Utilizarea culorilor

- 17.4. Utilizarea fonturilor
- 17.5. Evolutia in timp a unor marci importante
- 17.6. Realizarea unui manual de identitate vizuala ce trebuie sa contina
- 17.7. Realizarea unui manual de identitate vizuala setari in InDesign

#### 18. Documentele pentru Print

- 18.1. Crearea unui document pentru print
- 18.2. Crearea zonei de siguranta Rulers
- 18.3. Crearea zonei de siguranta Guides
- 18.4. Marginile de taiere si zonele de siguranta
- 18.5. Bune practici pentru documentele destinate tiparirii
- 18.6. Salvarea versiunii definitive pdf pentru tiparire